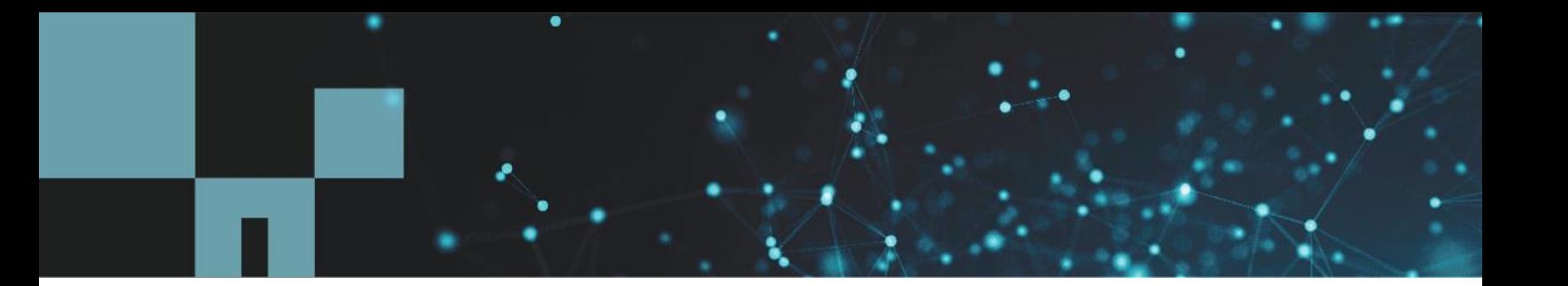

Technical Report

# NetApp Element Software Linux Configuration **Guide**

For SolidFire and NetApp HCI

Daniel Elder, NetApp June 2020 | TR-4639

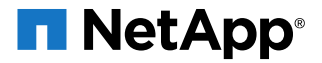

## **TABLE OF CONTENTS**

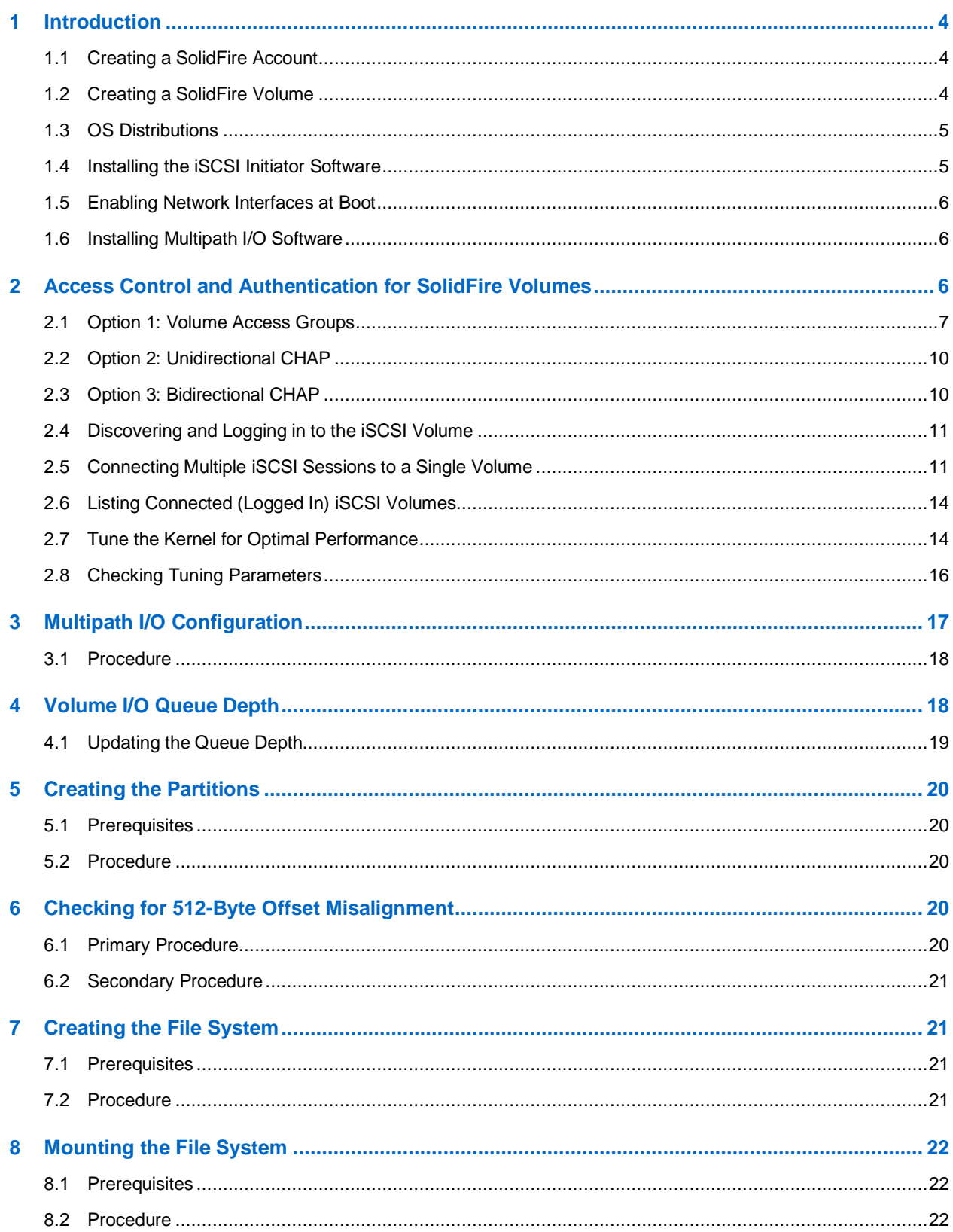

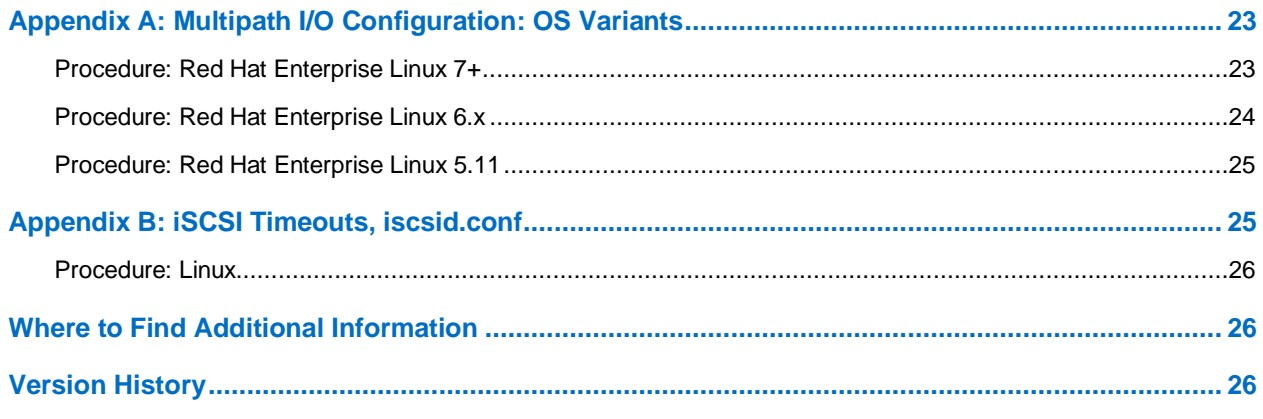

# **LIST OF FIGURES**

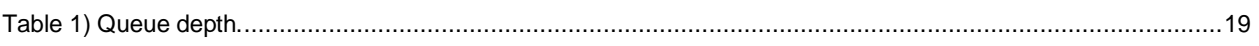

# <span id="page-3-0"></span>**1 Introduction**

This document describes how to configure NetApp® Element® software on NetApp SolidFire® storage systems and NetApp HCI and Linux hosts that can be used to connect to a SolidFire volume. It also provides best practices and implementation recommendations for this type of configuration.

The most common Linux operating systems are Ubuntu, Debian, CentOS, SUSE, and Red Hat Enterprise Linux. The examples and commands used in this document are similar across these operating systems.

Before you can set up your Linux host, you must first set up a SolidFire system account and subsequent volumes.

If you are using a database, see our best practices guides for the database that you are using. NetApp recommends tuning the iSCSI timeout values to avoid any connection errors in the event of a SolidFire node failure.

**Note:** This document assumes that you have access to the NetApp Element software web UI.

# <span id="page-3-1"></span>**1.1 Creating a SolidFire Account**

Each SolidFire account represents a unique volume owner and receives its own set of Challenge-Handshake Authentication Protocol (CHAP) credentials. You can access volumes assigned to an account either by using the account name and the relative CHAP credentials or through a volume access group (VAG).

### **Procedure**

- 1. Log in to the Element software web UI.
- 2. Go to Management > Accounts.
- 3. Click Create Account.
- 4. Enter the CHAP user name to be used with the Windows host in the Username field.
- 5. In the CHAP Settings section:
	- a. Enter the initiator secret for CHAP node session authentication.
	- b. Enter the target secret for CHAP node session authentication.
	- **Note:** Leave these fields blank to autogenerate the secrets. To view them, click Actions > View Details.
- 6. Click Create Account.

## <span id="page-3-2"></span>**1.2 Creating a SolidFire Volume**

After provisioning an account, you must create volumes and associate them with the account. This enables iSCSI initiators by using the provided CHAP credentials to discover and mount iSCSI devices that are associated with that account in Element software.

### **Procedure**

- 1. Go to Management > Volumes.
- 2. Click Create Volume.
- 3. In the Create a New Volume dialog box, enter the volume name (1 to 64 characters in length).
- 4. Enter the total size of the volume.

**Note:** The default volume size selection is in GB. Volumes can be created with GB or GiB:

- − 1GB = 1,000,000,000 bytes.
- − 1GiB = 1,073,741,824 bytes.

5. Select a block size for the volume.

This option is necessary to support operating systems and applications that do not recognize native 4K drives, such as VMware ESXi.

A SolidFire storage system operates on a native 4K block size, yet for compatibility with certain hypervisors and operating systems, it can emulate as a 512-byte block size volume by wrapping up eight 512-byte blocks and writing them as a single 4K block. When creating volumes for use with VMware, Citrix XenServer, and Microsoft Hyper-V prior to 2012, you must enable 512-byte emulation. You should determine whether your specific OS or application supports the 4K block size and set this option accordingly. In some cases, the OS supports 4K blocks but the application does not. In this case, you should use 512-byte blocks to allow support for the application.

- 6. Click Account and select the account from the list that should have access to the volume. If an account does not exist, click the Create Account link, enter a new account name, and click Create. The account is created and associated with the new volume.
	- **Note:** If there are more than 50 names, the list does not appear. Begin typing, and the autocomplete function displays possible values for you to choose from.
- 7. Set the Quality of Service values or accept the default values.

Use the spin box in each column to select the desired IOPS values.

**Caution:** Volumes with MaxIOPS and BurstIOPS greater than 20,000 are specifically allowed to accommodate higher bandwidths. Achieving greater than 20,000 small block IOPS on a single volume requires a high queue depth and might require special multipath input/output (MPIO) configuration.

8. Click Create Volume.

# <span id="page-4-0"></span>**1.3 OS Distributions**

This guide uses generalized names for the various OS distributions to make common commands easier to identify. The included architectures are noted in the following list. For information about supported versions, see the [NetApp Interoperability Matrix \(IMT\).](https://mysupport.netapp.com/matrix/#welcome)

- Debian: Debian and Ubuntu Linux
- SUSE Linux Enterprise Server
- Fedora: Red Hat Enterprise Linux, CentOS, and Oracle Linux

**Note:** It may be necessary to confirm the command paths if the execution path is not included in the PATH environment variables. For example: SUSE may require explicitly stating the absolute path as 'sudo /sbin/<command>'

## <span id="page-4-1"></span>**1.4 Installing the iSCSI Initiator Software**

To connect directly to a SolidFire volume, you must install the iSCSI initiator. After it is installed, you have three options to authenticate your connection with the SolidFire volumes. For more details, see the section ["Access Control and Authentication for SolidFire Volumes.](#page-5-2)"

## **Procedure**

Run the following commands for the OS you are running if the iSCSI initiator software is not already installed:

```
Debian:
```

```
sudo apt-get install –y open-iscsi
```
## • SUSE Linux Enterprise Server:

sudo zypper install –y open-iscsi

Fedora:

```
sudo yum install –y iscsi-initiator-utils
```
# <span id="page-5-0"></span>**1.5 Enabling Network Interfaces at Boot**

You must make sure that all required network interfaces for your client are enabled at boot time. The /etc/network/interfaces file controls which interfaces become active during boot and what IP address information is assigned to them. If this is not done automatically by your operating system, use the following procedure to manually make the change.

# **Procedure**

- 1. Start a command line interface on the Linux iSCSI client.
- 2. Edit the /etc/network/interfaces file with a text editor.
- 3. Add any required interfaces (eth1, eth2, and so on) to the auto line.
- 4. Create an iface definition section for each additional interface defined on the auto line.
- 5. Save the file.
- 6. Reboot the client system to test the changes.

For more information about the syntax of the /etc/network/interfaces file, see the interfaces man page for your distribution. You can also use the following example for guidance:

```
auto eth0 eth1
iface eth0 inet static address 192.0.2.7 netmask 255.255.255.0 gateway 192.0.2.254
iface eth1 inet static address 192.0.2.8 netmask 255.255.255.0 gateway 192.0.2.254
```
# <span id="page-5-1"></span>**1.6 Installing Multipath I/O Software**

MPIO software is useful when connecting multiple sessions to iSCSI volumes if you need a queue depth greater than the single iSCSI connection queue depth of 32. For example, if your application can drive a queue depth of 128, you could connect four iSCSI sessions and leverage MPIO for an aggregate queue depth of 128.

## **Procedure**

Run the following commands for the OS you are running:

```
Debian:
```

```
sudo apt-get install -y multipath-tools
```

```
• SUSE Linux Enterprise Server 12:
```

```
sudo systemctl start multipathd
sudo systemctl enable multipathd
```
### • SUSE Linux Enterprise Server 11:

```
sudo /sbin/chkconfig multipathd on
sudo /sbin/chkconfig boot.multipath on
```

```
• Fedora:
```

```
sudo yum install -y device-mapper-multipath
sudo modprobe dm-multipath
sudo systemctl enable multipathd.service
```
# <span id="page-5-2"></span>**2 Access Control and Authentication for SolidFire Volumes**

Access control determines which SolidFire volumes a given iSCSI initiator can access. SolidFire offers two forms of access control to hosted volumes, accounts, and volume access groups (VAGs):

- Account-based access control
- VAG access control

If the iSCSI initiator is configured to use CHAP authentication, account-based access control is used. If the iSCSI initiator is not configured to use CHAP authentication, then VAG access control is used. You can use CHAP authentication (verification that the initiator is the intended volume user) only with accountbased access control.

- **Option 1: VAGs.** VAGs provide access control between a list of iSCSI initiator iSCSI qualified names (IQNs) and an associated group of volumes. Note that this method does not provide account name or secret authentication. Therefore, if you enter an initiator incorrectly, the host might have access to more volumes than intended. VAGs might contain volumes from more than one account.
- **Option 2: unidirectional CHAP.** CHAP leverages an account name and secrets to authenticate an initiator to a target. The use of CHAP provides for both access control (limiting access to specific volumes) and authentication (verifying that the specific initiator presents the correct credentials for access to the volume). With unidirectional CHAP, the initiator authenticates with the target.
- **Option 3: bidirectional CHAP.** With bidirectional CHAP, the initiator authenticates with the target, and the target authenticates with the initiator.
- **Note:** This section applies only to server deployments connecting directly to a SolidFire volume. For virtual servers, refer to the Configuring VMware vSphere for Element OS guide for connecting through a hypervisor layer.

# <span id="page-6-0"></span>**2.1 Option 1: Volume Access Groups**

A SolidFire VAG contains a list of IQNs that can access the volume without CHAP user ID and password authentication.

## **Finding the Initiator IQNs**

You need the server initiator IQN to associate the server to the volumes by using a SolidFire VAG.

### **Procedure**

Run the following command to show the initiator names:

```
sudo cat /etc/iscsi/initiatorname.iscsi
```
#### **Example**

The IQN (initiator name) is noted in red.

```
## DO NOT EDIT OR REMOVE THIS FILE!
## If you remove this file, the iSCSI daemon will not start.
## If you change the InitiatorName, existing access control lists
## may reject this initiator. The InitiatorName must be unique
## for each iSCSI initiator. Do NOT duplicate iSCSI InitiatorNames. 
InitiatorName=iqn.1993-08.org.debian:01:c2d8345a1425
```
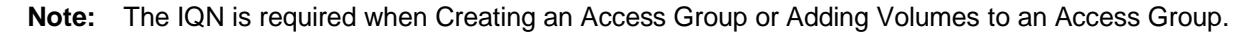

### <span id="page-6-1"></span>**Creating an Access Group**

Clients can discover volumes through VAGs, which allow initiator access to volumes without requiring CHAP authentication. You can set up a VAG by using an IQN. After you create the VAG, you can assign volumes to the VAG to create a volume collection.

When creating an access group, note the following:

- An access group can contain a maximum of 64 initiator IQNs. Any initiator in the VAG can access any volume in the VAG.
- An IQN can belong to only one access group.
- A single volume can belong to a maximum of four access groups.

### **Procedure**

- 1. Open the SolidFire Element OS web UI.
- 2. Go to Management > Access Groups.
- 3. Click Create Access Group.
- 4. Enter a name for the VAG in the Name field.
- 5. To add an iSCSI initiator to the VAG, select an existing initiator from the Initiators list under Add Initiators.
	- **Note:** You can create an initiator during this step by clicking the Create Initiator link, entering an initiator name, and clicking Create. The system automatically adds the initiator to the Initiators list after you create it.

The accepted format of an initiator IQN is  $\text{sign.}yyyy\text{-mm}$ , where y and m are digits, followed by text, which must only contain digits, lowercase alphabetic characters, periods (.), colons (.), and dashes (-).

### **Example**

iqn.1993-08.org.debian:01:6d8652abb76

**Tip:** You can find the initiator IQN for each volume by selecting View Details in the Actions menu for the volume on the Management > Volumes > Active list.

- 6. (Optional) Add more initiators as needed.
- 7. Under Attach Volumes, select a volume from the Volumes list. The volume appears in the Attached Volumes list.
- 8. (Optional) Add more volumes as needed.
- 9. Click Create Access Group.

# **Adding Initiators to an Access Group**

You can add an initiator to an access group to allow access to volumes in the VAG without requiring CHAP authentication. When you add an initiator to a VAG, the initiator has access to all volumes in that VAG.

### **Procedure**

- 1. Go to Management > Access Groups.
- 2. Click the Actions button  $(\bullet \bullet)$  for the access group you want to edit.
- 3. Click the Edit button  $(\mathscr{I})$ .
- 4. To add an iSCSI initiator to the VAG, complete the following steps:
	- a. Under Add Initiators, select an existing initiator from the Initiators list.
	- b. Click Add Initiator.
	- **Note:** You can create an initiator during this step by clicking the Create Initiator link, entering an initiator name, and clicking Create. The system automatically adds the initiator to the Initiators list after you create it.

**Tip:** You can find the initiator IQN for each volume by selecting View Details in the Actions menu for the volume on the Management > Volumes > Active list.

- 5. (Optional) Repeat steps 4 and 5 to add more initiators as needed.
- 6. Click Save Changes.

### <span id="page-8-0"></span>**Adding Volumes to an Access Group**

You can add volumes to a VAG. Volumes can belong to more than one VAG. You can see the groups to which each volume belongs in the Active Volumes window.

### **Procedure**

- 1. Go to Management > Access Groups.
- 2. Choose an access group and click the Actions button  $(\blacktriangle)$ .
- 3. In the resulting menu, click the Edit button  $($ .
- 4. Under Add Volumes, select a volume from the Volumes list.
- 5. Click Attach Volume.
- 6. Repeat steps 5 and 6 to add more volumes as needed.
- 7. Click Save Changes.

### **Configuring iSCSI to Use the Volume Access Group**

Now that you have a VAG with associated volumes, you must configure iSCSI on the Linux system to access those volumes.

### **Prerequisites**

- Make sure that a SolidFire account and associated volumes exist.
- Note the existing VAG containing the IQNs of the servers in question and the volumes to be accessed.
- Open iSCSI must be installed and running on the host operating system in accordance with the guidelines in the section ["Installing the iSCSI Initiator Software.](#page-4-1)"

### **Procedure**

1. Open the /etc/iscsi/iscsid.conf file for editing and change the following lines to make sure that CHAP authentication is not used by prepending a hash sign (#) before each line.

**Note:** Edit this file as the root user or obtain root permissions by using the "sudo" command.

```
# node.startup = manual
# node.session.auth.authmethod = CHAP
# node.session.auth.username = username
# node.session.auth.password = password
# discovery.sendtargets.auth.authmethod = CHAP
# discovery.sendtargets.auth.username = username
# discovery.sendtargets.auth.password = password
```
2. When editing the /etc/iscsi/iscsid.conf file, uncomment the following lines by removing the hash sign (#) from each line:

node.startup = automatic

- 3. Depending on the Linux distribution, restart the iSCSI service by running the following command:
- Debian/SUSE:

sudo systemctl restart open-iscsi

• Fedora:

```
sudo systemctl restart iscsi
```
# <span id="page-9-0"></span>**2.2 Option 2: Unidirectional CHAP**

The unidirectional CHAP option authenticates volume access by using the SolidFire account name and initiator secret.

# **Prerequisites**

- Make sure that a SolidFire account and associated volumes exist.
- Open-iSCSI must be installed and running on the host operating system in accordance with the guidelines in the section ["Installing the iSCSI Initiator Software.](#page-4-1)"

# **Procedure**

1. Open the /etc/iscsi/iscsid.conf file for editing and uncomment the following lines by removing the hash sign (#) from each line:

node.startup = automatic

```
node.session.auth.uthmethod = CHAP 
node.session.auth.username = <SolidFire Account Name>
node.session.auth.password = <SolidFire Account Initiator Secret>
discovery.sendtargets.auth.authmethod = CHAP 
discovery.sendtargets.auth.username = <SolidFire Account Name> 
discovery.sendtargets.auth.password = <SolidFire Account Initiator Secret>
```
2. When editing the /etc/iscsi/iscsid.confile, change the following lines to comments by prepending a hash sign (#) before each line:

```
# node.startup = manual
```
3. Depending on the Linux distribution, restart the iSCSI service by running the following command: Debian/SUSE:

```
sudo systemctl restart open-iscsi
```
#### Fedora:

sudo systemctl restart iscsi

# <span id="page-9-1"></span>**2.3 Option 3: Bidirectional CHAP**

The bidirectional CHAP option provides the most secure way of authenticating the volume, but it also requires the most configuration. With this method, the volume authenticates the host through the account name and the initiator secret, and then the host authenticates the volume through the account name and the target secret.

**Note:** For the best security, the initiator secret and target secret should be different.

## **Prerequisites**

- Make sure that a SolidFire account and associated volumes exist.
- Open iSCSI must be installed and running on the host operating system in accordance with the guidelines in the section ["Installing the iSCSI Initiator Software.](#page-4-1)"

## **Procedure**

1. Open the /etc/iscsi/iscsid.conf file for editing and uncomment the following lines by removing the hash sign (#) from each line:

node.startup = automatic

```
node.session.auth.authmethod = CHAP
node.session.auth.username = <SolidFire Account Name>
node.session.auth.password = <SolidFire Account Initiator Secret>
node.session.auth.username_in = <SolidFire Account Name>
node.session.auth.password_in = <SolidFire Account Target Secret>
discovery.sendtargets.auth.authmethod = CHAP
discovery.sendtargets.auth.username = <SolidFire Account Name>
discovery.sendtargets.auth.password = <SolidFire Account Initiator Secret>
discovery.sendtargets.auth.username_in = <SolidFire Account Name>
discovery.sendtargets.auth.password_in = <SolidFire Account Target Secret>
```
2. While editing the  $/etc/jscsi/jscsid.comf$  file, change the following lines to comments by prepending a hash sign (#) before each line:

# node.startup = manual

- 3. Depending on the Linux distribution, restart the iSCSI service by running the following command:
- Debian/SUSE:

```
sudo systemctl restart open-iscsi
```
Fedora:

sudo systemctl restart iscsi

# <span id="page-10-0"></span>**2.4 Discovering and Logging in to the iSCSI Volume**

This section details the steps necessary to discover the SolidFire volumes and log in to them by using a single iSCSI session.

# **Prerequisites**

- You have added at least one volume to the configured account or VAG.
- You have configured authentication through VAGs, unidirectional CHAP, or bidirectional CHAP.

## **Procedure**

1. After the volume and initiator are set up to authenticate each other, run the following command to discover the target volumes:

sudo iscsiadm –m discovery –t sendtargets –p <SolidFire SVIP>

2. Run the following command to log in to the discovered target volumes:

sudo iscsiadm –m node –L all

# <span id="page-10-1"></span>**2.5 Connecting Multiple iSCSI Sessions to a Single Volume**

This section details the steps required to connect multiple iSCSI sessions to a single SolidFire iSCSI volume. Multiple iSCSI sessions are useful in two scenarios. In scenario one, you want to leverage two physical network interface controllers (NICs) for your iSCSI traffic. In scenario two, you want to increase the aggregate queue depth to a single volume. SolidFire iSCSI sessions support a queue depth of 32 per session. You can use one of three different options:

- **Option 1** leverages functionality built into Open-iSCSI to create multiple sessions automatically. NetApp recommends this method if it works on your system because it is simpler to set up and use.
- **Option 2** manually creates iSCSI iface entries corresponding to the physical (or virtual) NICs on your system. This method should be used for systems that do not support the first method (for example, Ubuntu) or when you need to tie iSCSI traffic to specific NICs. For example, two NICs are connected to two switches for high availability (HA).
- **Option 3** manually defines the number of sessions per iSCSI target. This method is useful in cases in which you want more sessions for specific iSCSI volumes, but not all the volumes on the system.
- **Note:** In some situations, the use of MPIO in conjunction with other system utilities such as Logical Volume Manager (LVM) can result in unexpected behavior and performance.

#### **Option 1: Open iSCSI nr\_sessions**

**Note:** Edit this file with the root user or a user with root permission by using the "sudo" command.

1. Edit the  $/etc/issij/issid.comf$  file and update the following entry:

node.session.nr\_sessions = 1

Enter the number of iSCSI sessions needed per volume.

node.session.nr\_sessions = <desired sessions>

2. Depending on the Linux distribution, restart the iSCSI service by running the following command: Debian/SUSE:

sudo systemctl restart open-iscsi

− Fedora:

sudo systemctl restart iscsi

- 3. If the targets have already been attached, discover the volumes again.
- 4. Log in to the volumes again.

### **Option 2: Manually Create iSCSI iface Entries**

#### **Note:** See the section ["Debian/SUSE:](#page-12-0)

```
sudo systemctl restart open-iscsi
```
#### − [Fedora:](#page-12-0)

[sudo systemctl restart iscsi](#page-12-0)

#### **Note:** [Creating Routing Tables.](#page-12-0)"

1. Use iscsiadm to create iSCSI iface entries.

#### The general format is as follows:

```
sudo iscsiadm -m iface -I ifaceN -o new
sudo iscsiadm -m iface -I ifaceN --op=update -n iface.net_ifacename -v ethXYZ
```
The SUSE Linux Enterprise Server 11 SP4# format is as follows:

```
sudo /sbin/iscsiadm -m iface -I ifaceN -o new
sudo /sbin/iscsiadm -m iface -I ifaceN --op=update -n iface.net ifacename -v ethXYZ
```
**Note:** The N in ifaceN should be replaced with an identifier of your choice. "ethXYZ" should be replaced with the appropriate NIC identifier, not just the XYZ portion.

The following example is for most distributions. For SLES11 SP4#, change the sudo prefix to "sudo /sbin/".

#### **Example**

```
sudo iscsiadm -m iface -I iface0 -o new
sudo iscsiadm -m iface -I iface0 --op=update -n iface.net_ifacename -v eth1
sudo iscsiadm -m iface -I iface1 -o new
sudo iscsiadm -m iface -I iface1 --op=update -n iface.net ifacename -v eth2
sudo iscsiadm -m iface -I iface2 -o new
sudo iscsiadm -m iface -I iface2 --op=update -n iface.net ifacename -v eth1
sudo iscsiadm -m iface -I iface3 -o new
```
sudo iscsiadm -m iface -I iface3 --op=update -n iface.net ifacename -v eth2

2. Depending on the Linux distribution, restart the iSCSI service by running the following command: − Debian/SUSE:

```
sudo systemctl restart open-iscsi
```
− Fedora:

sudo systemctl restart iscsi

After you have completed either of these procedures, you should rediscover and relog on to the iSCSI volumes with the steps outlined previously. You see one login per iSCSI session.

### **Option 3: Manually Define Sessions for Each iSCSI Target**

#### 1. Use iscsiadm to discover iSCSI volumes.

sudo iscsiadm –m discovery –t sendtargets –p <SolidFire SVIP>

#### 2. Use iscsiadm to set the number of sessions per iSCSI target.

```
sudo iscsiadm -m node -T <target name> -p <IP>,<Port> --op update -n node.session.nr_
sessions -v <num sessions>
```
#### 3. Log in to the volumes.

sudo iscsiadm –m node –L all

This example creates four sessions on a single volume.

```
sudo iscsiadm -m node -T iqn.2010-01.com.solidfire:wegg.vol01.1 -p 10.10.10.1,3260 --op update -n 
node.session.nr_sessions -v 4
```
<span id="page-12-0"></span>Depending on the Linux distribution, restart the iSCSI service by running the following command:

− Debian/SUSE:

```
sudo systemctl restart open-iscsi
```
#### − Fedora:

sudo systemctl restart iscsi

## **Creating Routing Tables**

On all Linux operating systems, using multiple interfaces for paths to a single IP presents some issues that can be overcome by creating routing tables for each interface. These commands should be run (prefixed with "sudo" or run as root) for each interface you want to utilize to access specific array IP addresses.

- **Note:** In this procedure, replace the <subnet with SVIP/CIDR> text with your subnet/CIDR containing your SVIP: for example, 10.30.64.0/19.
- **Note:** By default, NetworkManager does not support policy-based routing. On systems running NetworkManager (such as RHEL 8 in this example) run the following commands to install a dispatcher script that will allow the use of policy-based routing without disabling NetworkManager:

```
sudo yum install NetworkManager-dispatcher-routing-rules
sudo systemctl enable NetworkManager-dispatcher.service
sudo systemctl start NetworkManager-dispatcher.server
```
#### **Procedure**

1. Create a table with a different table ID for each interface.

/sbin/ip route flush table 10

2. Create routes for the array in each table.

/sbin/ip route add table 10 to <subnet with SVIP/CIDR> via <gateway> dev ethXYZ

3. Create rules with source IPs of the matching eth interface tied to a specific table.

/sbin/ip rule add from <IP of interface> table 10 priority 10

After these commands are run, the discovery process should not time out, because the packets tied to each interface should both leave and arrive by the proper interface. These commands must be saved in a file to be processed on boot after network initialization so that a system can come up reliably and connect to targets with each boot.

# <span id="page-13-0"></span>**2.6 Listing Connected (Logged In) iSCSI Volumes**

This section provides instructions for listing the iSCSI volumes currently connected (logged in) to the host system.

### **Prerequisites**

You are connected (logged in) to SolidFire iSCSI volumes.

### **Procedure**

1. To list all iSCSI volumes that are currently logged in, run the following command:

sudo iscsiadm –m node

2. To find the mapping of the iSCSI volumes to kernel devices, run the following command:

sudo ls -1 /dev/disk/by-path/ | grep <volume\_name>

**Note:** The volume mapping is typically /sda or /sdb and is referred to as sdX throughout the remainder of this document.

#### **Example**

demo@demo:~# sudo ls -l /dev/disk/by-path/ | grep demo002 lrwxrwxrwx 1 root root 9 May 1 10:16 ip-172.27.21.52:3260-iscsi-iqn.2010- 01.com.solidfire:wupi.demo002.16-lun-0 -> ../../sdc

This example shows that the SolidFire volume 'demo002' (volume ID 16) is mapped to kernel device /dev/sdc.

3. To see all SolidFire volume mappings on this system, run the following command:

sudo ls –l /dev/disk/by-path/ | grep solidfire

# <span id="page-13-1"></span>**2.7 Tune the Kernel for Optimal Performance**

To obtain maximum performance from your SolidFire volumes, you can tune some Linux kernel parameters. Each parameter is described in the following procedure, along with its default setting. The parameters suggested here are offered as a starting point. NetApp recommends that you tune the parameters for your specific application to meet your needs.

### **Prerequisites**

- Version 9.x or higher of the  $hdparm$  utility is recommended to set the queue depth.
- To check the hdparm version, run the following command:

sudo /sbin/hdparm -V

• On Red Hat Enterprise Linux 7+ distributions, hdparm is not installed by default. To install it, run the following command:

sudo yum install -y hdparm

**Note:** If hdparm is not an option, you can manipulate queue depth by setting the /sys/block/sdX/device/queue depth attribute using udev rules.

You can tune the SolidFire volumes with one of the following methods:

- udev rules
- $/etc/rc$ .local (for non-systemd distributions)

Each method sets the block device tuning parameters, but the viability of each method depends on the operating system and OS version that you are running. You might want to try various methods to find the one that works best for your situation.

- **I/O schedulers -** Four types of I/O schedulers exist for each operating system in Linux:
	- − **Noop -** Inserts all incoming I/O requests into a simple FIFO queue and implements request merging.
	- − **Anticipatory -** Seeks to increase the efficiency of disk utilization by anticipating synchronous block requests and caching them for use.
	- − **Deadline -** Guarantees the start service time for a request by imposing a deadline on all I/O operations to prevent starvation of requests for both reads and writes.
	- **Completely fair queuing (cfq) -** Places synchronous requests submitted by processes into a number of per-process queues and then allocates time slices for each of the queues to access the disk. The length of the time slice and number of requests a queue is allowed to submit depend on the I/O priority of the given process.
- **rotational -** Setting the rotational parameter to 0 indicates to the system (or to other applications that check) that the disk is a nonrotational disk or, in other words, a solid-state disk. (Default =  $0$  or  $1.$ )
- **nr** requests The nr requests parameter affects the number of read and write I/O requests that are queued by the kernel before an application is requested to sleep. Increasing this parameter allows the kernel to queue more I/O but can have a negative effect on system memory. If you see memory issues on your system, try lowering the nr\_requests parameter to find a balance. (Default  $= 128.$
- **add\_random -** The add\_random parameter indicates whether the specified device should participate in adding randomness to the entropy pool. There is no need for SolidFire volumes to contribute to the system's entropy pool. Therefore, setting this parameter to 0 prevents the device from contributing to the entropy pool and can increase performance and decrease CPU load. (Default  $= 1$ .)
- **Queue depth -** The device queue depth defines the number of I/O requests that are queued for transmission to the physical device. An increased queue depth can allow for higher I/O throughput but should be carefully tied to your volume QoS setting for maximum performance. (Default varies.)
- **rq\_affinity -** I/O completions can be processed on a different CPU from the one that issued the I/O. Setting  $rq$  affinity to 1 causes the kernel to deliver completions to the CPU on which the I/O was issued. This can improve CPU data-caching effectiveness.
- **max\_sectors\_kb** By default, the maximum request size sent to disk is 512KB. This tunable parameter can be used to either raise or lower that value. The minimum value is limited by the logical block size; the maximum value is limited by the max hw sectors kb parameter. Some SSDs perform worse when I/O sizes exceed the internal erase block size. In such cases, NetApp recommends turning max hw sectors kb down to the erase block size. You can test for this by using an I/O generator such as iozone or aio-stress and varying the record size from, for example, 512 bytes to 1MB.

You can read more about each of these parameters on the [Queue sysfs Files](https://www.kernel.org/doc/Documentation/block/queue-sysfs.txt) and [Solid-State Storage](http://lwn.net/Articles/408428/)  [Devices and the Block Layer](http://lwn.net/Articles/408428/) pages.

# <span id="page-15-0"></span>**2.8 Checking Tuning Parameters**

You can check the current tuning parameters for a volume by running the following commands:

**Note:** NetApp recommends that you check the parameters prior to tuning the volumes so that you can revert the settings back to defaults if needed.

## **Procedure**

To check tuning parameters, run the following commands:

```
demo@demo:~# sudo cat /sys/block/sdX/queue/rq_affinity
demo@demo:~# sudo cat /sys/block/sdX/queue/max sectors kb
demo@demo:~# sudo cat /sys/block/sdX/queue/rotational
demo@demo:~# sudo cat /sys/block/sdX/queue/scheduler
demo@demo:~# sudo cat /sys/block/sdX/queue/nr_requests
demo@demo:~# sudo cat /sys/block/sdX/queue/add_random
demo@demo:~# sudo /sbin/hdparm -Q /dev/sdX
```
For distributions that do not support queue-depth arguments, you can view queue depth by using the following command:

```
cat /sys/block/sdX/device/queue_depth
```
## <span id="page-15-1"></span>**Method: udev Rules**

This method allows you to control multiple SolidFire volumes by using one configuration file. This method also implements the hdparm settings for queue depth. For details, see the section ["Volume I/O Queue](#page-17-1)  [Depth.](#page-17-1)"

**Note:** NetApp recommends using udev rules for the tuning method.

### **Procedure**

#### 1. Create the following file as root:

/etc/udev/rules.d/99-solidfire.rules

2. Edit the /lib/udev/rules.d/99-solidfire.rules file as root and add the following lines:

```
ACTION=="add|change", \
KERNEL=="sd[a-z]", \setminusATTRS{vendor}=="SolidFir ", \
ATTR{queue/scheduler}="noop", \
ATTR{queue/add random} = "0", \ \ \ \ \ \ATTR{queue/rq_{a}ffinity}="2", \
ATTR{queue/nr_requests}="1024", \
ATTR{queue/max} sectors kb ="2048", \
RUN+="/sbin/hdparm -Q <Queue Depth> /dev/%k"
```
**Note:** For systems that do not have a recent version of hdparm, you can set queue depth by replacing the RUN line with the following:

ATTR{device/queue\_depth}="64".

3. Trigger the udev rules so that the tunes are executed.

demo@demo:~# sudo udevadm trigger

- **Note:** Only perform this step when the rules are created or updated. Afterward, the rules are matched or executed when the OS boots or new devices are connected. For SUSE Linux Enterprise Server, the udevadm command is sufficient for changing settings. Therefore, you do not need to log in to the volumes again.
- 4. Recheck the tuning parameters (see the section ["Checking Tuning Parameters"](#page-15-0)). The values should be as follows:

```
rotational 0
scheduler [noop]
nr_requests 1024
add_random
0 max_sectors_kb 2048
dev/sdx queue_depth = <Queue Depth given to hdparm>
```
# **Method: /etc/rc.local**

This method changes the tuning parameters at the level of individual devices. You must add a line for each device.

**Note:** This method is not valid for systemd-based systems.

**Note:** Edit this file with the root user or a user with root permissions.

### **Procedure**

- 1. Edit the following rc bootup file:
	- − Debian/Fedora:

/etc/rc.local

− SUSE Linux Enterprise Server:

/etc/rc.d/boot.local

2. Add the following lines to the end of the file before the  $'$ exit 0' line:

```
echo 0 > /sys/block/sdX/queue/rotational 
echo noop > /sys/block/sdX/queue/scheduler 
echo 1024 > /sys/block/sdX/queue/nr_requests 
echo 0 > /sys/block/sdX/queue/add_random
echo 2048 > /sys/block/sdX/queue/max_sectors_kb
/sbin/hdparm -Q <QD> /dev/sdX
```
This can also be done with the following command:

echo <QD> /sys/block/sdX/device/queue\_depth.

3. Reboot your system for the changes to take effect.

4. Recheck the tuning parameters (see the section ["Checking Tuning Parameters"](#page-15-0)). The values should be as follows:

```
rotational 0 
scheduler [noop] 
nr_requests 1024 
add_random 0 
max_sectors_kb 2048
dev/sdX queue depth = <Queue Depth given to hdparm>
```
# <span id="page-16-0"></span>**3 Multipath I/O Configuration**

Multipath I/O (MPIO or DM-MPIO) is a method of creating multiple data paths to a single iSCSI volume over a single physical link or multiple physical links (NICs or HBAs) connected to a single storage system. NetApp recommends MPIO for volumes that have (or might in the future have) large amounts of I/O or multiple paths for HA.

This section details configuring MPIO for use with SolidFire volumes. For information about installing MPIO, see the section ["Installing Multipath I/O Software.](#page-5-1)"

- **Note:** For systems that use Red Hat Enterprise Linux, see the section ["Multipath I/O Configuration.](#page-16-0)"
- **Note:** Edit this file as the root user or a user with root permissions.

### <span id="page-17-0"></span>**3.1 Procedure**

1. Edit the multipath configuration file at  $/etc/multipath.config$  to have the following contents:

```
# This is a basic configuration file with some examples, for device mapper
# multipath.
## Use user friendly names, instead of using WWIDs as names. defaults {
user friendly names yes
}
##
devices {
device {
vendor "SolidFir"
product "SSD SAN"
path_grouping_policy multibus 
path selector "round-robin 0"
path_checker tur 
hardware_handler "0"
failback immediate
rr_weight uniform
rr_min_io 10
rr_min_io_rq 10
features "0"
no_path_retry 24
prio const
}
}
## Device black list
## Enter devices you do NOT want to be controlled by multipathd
## Example: internal drives
#blacklist {
```

```
#}
```
#### **Notes:**

- The default path\_selector recommended for SolidFire series clusters is "round-robin 0."
- rr\_min\_io and rr\_min\_io\_rq define the amount of I/O to send to each path before switching to the next. A value of 10 is recommended for both variables as a default for SolidFire series clusters. You might need to tune this value depending on your workload. For high-performance applications, NetApp recommends tuning these values and testing throughput to determine the best balance. As a best practice, both parameters should be set to the same value.
- 2. Use the following command to force MPIO to reload the configuration:

sudo multipath -r

3. Use the following command to verify that the changes have taken effect:

sudo multipath -ll

**Note:** In some cases, you might need to run "multipath  $-r$ " more than once for the changes to take effect.

# <span id="page-17-1"></span>**4 Volume I/O Queue Depth**

To optimize SolidFire QoS, you must update the volume queue depth to the appropriate value. If the queue depth is too high, then frames remain in the active queue for too long. However, if the queue depth is too low, then the volume cannot reach the desired performance levels.

Table 1 helps you determine the appropriate queue depth.

<span id="page-18-1"></span>**Table 1) Queue depth.**

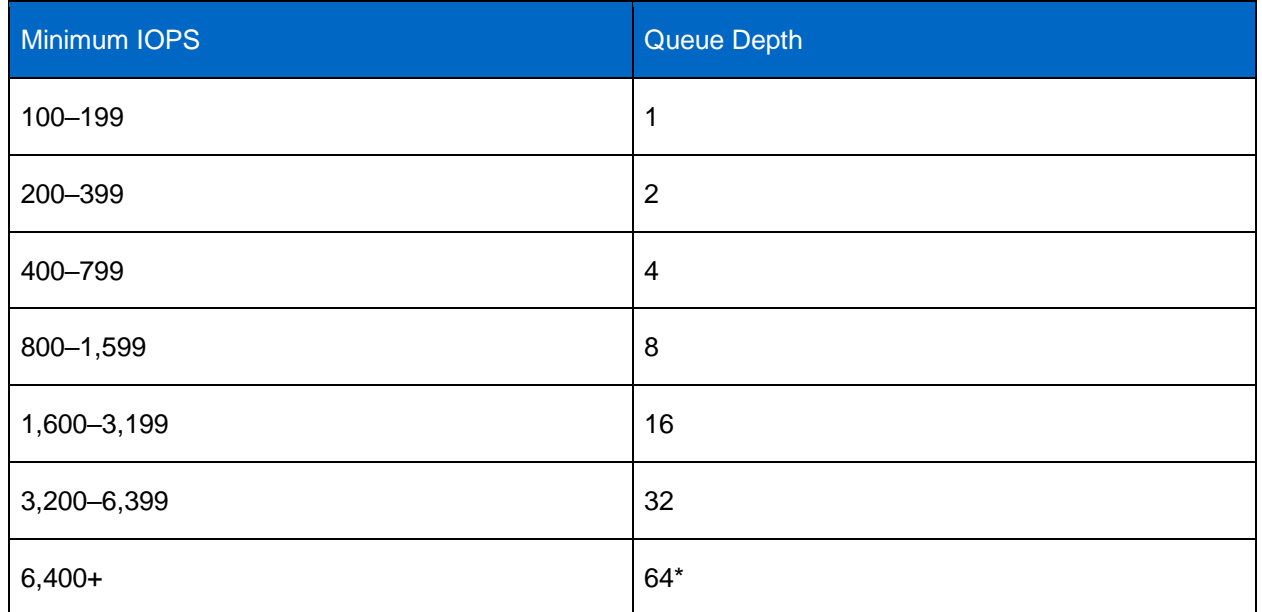

\*For more information about using higher queue depth values, see the section ["Connecting Multiple iSCSI](#page-10-1)  [Sessions to a Single Volume.](#page-10-1)"

In addition, certain hypervisors and HBAs might throttle queue depth, so see Configuring SolidFire Quality of Service or Defining SolidFire Quality of Service guides for additional details. If the hdparm command cannot complete, then check and update the settings on these devices accordingly.

**Note:** The queue depth settings listed are suggestions only. They should be used as a starting point for tuning your OS and application performance.

# <span id="page-18-0"></span>**4.1 Updating the Queue Depth**

This section explains how to change the queue depth on a specific device with the hdparm tool. You should verify the default queue depth prior to changing it in case you want to revert back.

**Note:** You can skip this section if you used the udev rules method for tuning your device parameters (see the section ["Method:](#page-15-1)  $udev$  Rules"). If you find you need to tune the queue depth to a different value, make the change to the udev rule and retrigger for the change to take effect.

## **Prerequisites**

hdparm version 9.x or higher is required to set the queue depth.

## **Procedure**

1. To check the current queue depth to a volume, run the following command:

sudo /sbin/hdparm -Q /dev/sdX

2. When you have a corresponding queue depth value for your volume, run the following command:

sudo /sbin/hdparm –Q <Queue Depth> /dev/sdX

# <span id="page-19-0"></span>**5 Creating the Partitions**

NetApp recommends utilizing the GNU Parted utility to format or partition SolidFire volumes because it allows for more flexibility, supports both GPT and MBR partition tables, and allows formatting of any partition size.

- **Note:** In a multipath configuration, use the device located in /dev/mapper for the following commands. Typically, the devices are named  $/$ dev $/$ dm- $\alpha$  and are linked to from the devices in /dev/mapper.
- **Note:** Using the -a optimal option with parted helps to properly align sector boundaries for 512e and non-512e volumes. This helps maximize volume performance.

# <span id="page-19-1"></span>**5.1 Prerequisites**

You must be connected (logged in) to SolidFire volumes.

# <span id="page-19-2"></span>**5.2 Procedure**

Run the following command and respond to the prompts issued:

sudo parted -a optimal </dev/sdX>

For multipath configurations:

sudo parted -a optimal </dev/dm-#>

Create the GUID partition table:

(parted) mklabel gpt

Create the partition using the guided setup:

```
(parted) mkpart 
Partition name? []? <partition name>
File system type? [ext2]? ext4
Start? <start location> <- (typically 0GB)
End? <end location> <- (typically total size, if creating a single partition on the volume)
```
**Note:** This does not format the partition with an ext4 file system, this option sets the GUID for Linux data. The partition can later be formatted in either  $ext{ext4}$  or  $ext{xfs}$ . For additional details on advanced partition configuration options refer to the [GNU Parted documentation.](https://www.gnu.org/software/parted/manual/parted.html)

# <span id="page-19-3"></span>**6 Checking for 512-Byte Offset Misalignment**

This procedure only applies to volumes that have 512-byte emulation enabled.

# <span id="page-19-4"></span>**6.1 Primary Procedure**

1. To determine if a volume has 512-byte emulation enabled, run the following command:

sudo cat /sys/block/sdX/queue/logical block size

Volumes with 512-byte emulation enabled show a logical block size of 512. Volumes with 512-byte emulation disabled show a logical block size equal to the physical block size (4096).

2. To check the offset of the volume's partitions, run the following command:

sudo parted /dev/sdX unit s print

For each partition listed, check that the starting sector (start column) is divisible by eight. If the starting sector is not divisible by eight, the volume might have misalignment issues.

# <span id="page-20-0"></span>**6.2 Secondary Procedure**

To determine if the SolidFire system is receiving misaligned I/O on a specific volume, run the GetVolumeStats API command from a web browser:

https://<SolidFire MVIP>/json-rpc/6.0?method=GetVolumeStats&volumeID=<SolidFire Volume ID>

If the value for unalignedReads or unalignedWrites increases between subsequent runs of the API command, then your volume might be unaligned.

### **Example: Aligned Volume**

```
demo@demo:~# sudo parted /dev/sdb unit s print
Model: SolidFir SSD SAN (scsi) Disk /dev/sdb: 19531776s
Sector size (logical/physical): 512B/4096B Partition Table: gpt
Number Start End Size File system Name Flags
1 2048s 19529727s 19527680s Part1
```
### **Example: Misaligned Volume**

```
demo@demo:~# sudo parted /dev/sdd unit s print
Model: SolidFir SSD SAN (scsi) Disk /dev/sdd: 19531776s
Sector size (logical/physical):512B/4096B
Partition Table: msdos
Number Start End Size Type File system Flags
1 2052s 19531775s 19529724s primary
```
**Note:** The value 2052 is not evenly divisible by 8 (2052/8 = 256.5). Therefore, this volume is likely to show performance issues because of misalignment.

# <span id="page-20-1"></span>**7 Creating the File System**

For Linux-based systems, NetApp recommends using the xfs or ext4 file systems to obtain optimal performance with SolidFire volumes.

## <span id="page-20-2"></span>**7.1 Prerequisites**

You must have connected (logged in) and partitioned SolidFire volumes.

# <span id="page-20-3"></span>**7.2 Procedure**

Build the file system by running the following command:

− xfs#:

```
sudo mkfs.xfs –K </dev/sdX#>
```
− ext4#:

sudo mkfs.ext4 –E nodiscard </dev/sdX#>

**Note:** SUSE Linux Enterprise Server does not support the -E nodiscard option.

**Note:** The options selected  $(-K \text{ and } -E \text{ not } \text{iscard})$  significantly decrease the provisioning time.

# <span id="page-21-0"></span>**8 Mounting the File System**

You need to mount each partition after you have created partitions on the volume. You can then add mount statements to the /etc/fstab file to make the mounts persistent across reboots. This section describes the detailed process of mounting the file systems and configuring the /etc/fstab file so that the same device is always mounted in the same location. The device is also mounted after the network services have started. Refer to the relevant Linux distribution documentation for details regarding file system mounting.

Required mount time options: noatime, nobarrier, discard

Required /etc/fstab mount options: netdev, noatime, nobarrier, discard

# <span id="page-21-1"></span>**8.1 Prerequisites**

The path to mount (/path/to/mount) must already be created before you mount your partitions.

# <span id="page-21-2"></span>**8.2 Procedure**

1. To mount each partition, run the following command:

sudo mount </dev/sdX1> </path/to/mount>

#### **Example**

To mount /dev/sdb1 to /mnt/disk1, run the following commands:

```
sudo mkdir /mnt/disk1
sudo mount -o noatime, discard, nobarrier /dev/sdb1 /mnt/disk1
```
If the "/mnt" directory does not exist, run the command sudo mkdir  $-p$  /mnt/disk1.

**Note:** To list the currently mounted file systems, run the following command:

mount

- **Note:** Add the newly mounted file systems to the /etc/fstab file to make sure that they persist across reboots.
- **Note:** During reboots, the device name (such as /dev/sdb) associated with each iSCSI volume might change. Therefore, your entries in  $/etc/fstab$  must reference the drive's universally unique identifier (UUID) rather than its device name.
	- a. Mount your device at the appropriate mount point.
	- b. Determine the UUID that corresponds to your device name.
	- c. Find your device's entry in /etc/mtab.
	- d. Replace the device name with the UUID and add the line to  $/etc/fstab$ .
	- e. Add \_netdev, noatime, discard, nobarrier to the file system fstab rule.
- **Note:** This tells the operating system to wait until the network services start fully before attempting to mount the file system. Without this, the mount operation can fail if the network is slow to start.
	- f. Verify that the /etc/fstab entry is correct.

#### **Example**

User input is in red.

```
a. demo@demo:~# sudo mount -o nobarrier, noatime, discard /dev/sdb1
     /mnt/disk1
b. demo@demo:~# sudo blkid /dev/sdb1
/dev/sdb1: UUID="8163881e-7a0d-4d18-a043-c3253800a66a" TYPE="ext4"
```

```
c. demo@demo:~# sudo cat /etc/mtab
    /dev/sda1 / ext4 rw,errors=remount-ro 0 0 proc /proc proc rw,noexec,nosuid,nodev 0 0
      <snip>
    /dev/sdb1 /mnt/disk1 ext4 rw,nobarrier 0 0
d. demo@demo:~# sudo echo "UUID=8163881e-7a0d-4d18-a043-c3253800a66a
   /mnt/disk1 ext4 rw, netdev,nobarrier,noatime,discard 0 0" >>
    /etc/fstab
e. demo@demo:~# sudo cat /etc/fstab
    # /etc/fstab: static file system information.
 #
    # Use 'blkid' to print the universally unique identifier for a
    # device; this may be used with UUID= as a more robust way to name devices
     # that works even if disks are added and removed. See fstab(5).
 #
     # <file system> <mount point> <type> <options> <dump> <pass>
    UUID=8163881e-7a0d- 4d18-a043-c3253800a66a /mnt/disk1 ext4 rw,_netdev 0 0
```
# <span id="page-22-0"></span>**Appendix A: Multipath I/O Configuration: OS Variants**

Depending on your operating system, the configuration procedure detailed in the section ["Multipath I/O](#page-16-0)  [Configuration"](#page-16-0) might vary. This section describes the procedures for different variants of Red Hat Enterprise Linux.

# <span id="page-22-1"></span>**Procedure: Red Hat Enterprise Linux 7+**

1. Edit the multipath configuration file at  $/etc/multipath.comf$  to contain the following text:

```
# This is a basic configuration file with some examples, for device mapper
# multipath.
## Use user friendly names, instead of using WWIDs as names. defaults {
user friendly names yes
}
##
devices {
device {
vendor "SolidFir" 
product "SSD SAN" 
path_grouping_policy multibus 
path_checker tur 
hardware_handler "0"
failback immediate 
rr_weight uniform 
rr_min_io 10 
rr_min_io_rq 10 
features "0" 
no_path_retry 24 
prio const
}
}
## Device black list
## Enter devices you do NOT want to be controlled by multipathd
## Example: internal drives
#blacklist {
```
#}

**Note:** rr\_min\_io and rr\_min\_io\_rq define the amount of I/O to send to each path before switching to the next. A value of 10 is recommended for both variables as a default for SolidFire series clusters. You might need to tune this value depending on your workload. For high-performance applications, NetApp recommends tuning these values and testing throughput to determine the best balance. As a best practice, both parameters should be set to the same value.

**Note:** Force MPIO to reload the configuration.

sudo multipath -r

**Note:** Verify that the changes have taken effect.

sudo multipath -ll

### <span id="page-23-0"></span>**Procedure: Red Hat Enterprise Linux 6.x**

1. Edit the multipath configuration file at /etc/multipath.conf to contain the following text:

```
This is a basic configuration file with some examples, for device mapper
# multipath.
## Use user friendly names, instead of using WWIDs as names. defaults {
user friendly names yes
}
##
devices {
device {
vendor "SolidFir" 
product "SSD SAN" 
path_grouping_policy multibus 
path_selector "round-robin 0"
path_checker tur 
hardware handler "0"
failback immediate 
rr_weight uniform 
rr_min_io 10 
features "0" 
no_path_retry 24
}
}
## Blacklist all devices by default. Remove this to enable multipathing on the default devices.
#blacklist { # devnode "*" #}
```
**Notes:**

- The default path selector recommended for SolidFire storage is "round-robin 0." However, for FC installations, "service-time 0" has yielded better throughput and failover times.
- rr\_min\_io defines the amount of I/O to send to each path before switching to the next. A value of 10 is recommended for both values as a default for SolidFire series clusters. You might need to tune this value depending on your workload. For high-performance applications, NetApp recommends tuning these values and testing throughput to determine the best balance. As a best practice, both parameters should be set to the same value.

**Note:** Force MPIO to reload the configuration.

sudo multipath -r

**Note:** Verify that the changes have taken effect.

sudo multipath -ll

**Note:** In some cases, you might need to run "multipath  $-r$ " more than once for the changes to take effect.

**Note:** In some cases, you might need to run "multipath  $-r$ " more than once for the changes to take effect.

## <span id="page-24-0"></span>**Procedure: Red Hat Enterprise Linux 5.11**

1. Edit the multipath configuration file at  $/etc/multipath$ , conf to contain the following text:

```
# This is a basic configuration file with some examples, for device mapper
# multipath.
## Use user friendly names, instead of using WWIDs as names. defaults {
user friendly names yes
}
##
devices {
device {
vendor "SolidFir" 
product "SSD SAN" 
path_grouping_policy multibus
getuid_callout "/lib/udev/scsi_id-g -u -d /dev/%n" 
path selector "round-robin 0"
path_checker tur 
hardware_handler "0" 
failback immediate 
rr_weight uniform 
rr_min_io 10
features "0" 
no_path_retry 24
}
}
## Blacklist all devices by default. Remove this to enable multipathing on the default devices.
#blacklist { # devnode "*" #}
```
#### **Notes:**

- The default path selector recommended for SolidFire storage is "round-robin 0." However, for FC installations, "service-time 0" has yielded better throughput and failover times.
- rr min io defines the amount of I/O to send to each path before switching to the next. A value of 10 is recommended for both values as a default for SolidFire series clusters. You might need to tune this value depending on your workload. For high-performance applications, NetApp recommends tuning these values and testing throughput to determine the best balance. As a best practice, both parameters should be set to the same value.

**Note:** Force MPIO to reload the configuration.

sudo multipath -r

**Note:** Verify that the changes have taken effect.

sudo multipath -ll

**Note:** In some cases, you might need to run "multipath -r" more than once for the changes to take effect.

# <span id="page-24-1"></span>**Appendix B: iSCSI Timeouts, iscsid.conf**

NetApp recommends using the default open iSCSI timeout values unless you are using a database. In that case, see the best practices guide specific to the database that you are using. In some cases, you must modify the open iSCSI default values to avoid connection errors in the event of a SolidFire node failure.

If you are using a database, see the NetApp best practices guides for the database you are using. For example: TR-4600: [MongoDB Best Practices on NetApp SolidFire,](https://www.netapp.com/us/media/tr-4600.pdf) [TR-4610: PostgreSQL Best Practices](https://www.netapp.com/us/media/tr-4600.pdf)  [on NetApp SolidFire,](https://www.netapp.com/us/media/tr-4600.pdf) or [TR-4606: Oracle Best Practices on NetApp SolidFire.](https://www.netapp.com/us/media/tr-4606.pdf) Depending on your

operating system, your default iSCSI values might vary. NetApp recommends tuning the iSCSI timeout values to avoid any connection errors in the event of a SolidFire node failure.

# <span id="page-25-0"></span>**Procedure: Linux**

1. Edit the iscsi.conf configuration file at /etc/iscsi/iscsid.conf to add to or modify the following contents:

```
node.session.timeo.replacement_timeout = 120
node.conn[0].timeo.login_timeout = 15
node.conn[0].timeo.logout_timeout = 15
node.conn[0].timeo.noop_out_timeout = 5
node.session.err_timeo.abort_timeout = 15
node.session.err_timeo.lu_reset_timeout = 20
```
**Note:** Restart open iSCSI services or reboot for changes to take effect.

# <span id="page-25-1"></span>**Where to Find Additional Information**

To learn more about the information described in this document, refer to the following websites:

- NetApp Support [https://mysupport.netapp.com](https://mysupport.netapp.com/)
- NetApp SolidFire Resources <https://mysupport.netapp.com/info/web/ECMLP2740378.html>

# <span id="page-25-2"></span>**Version History**

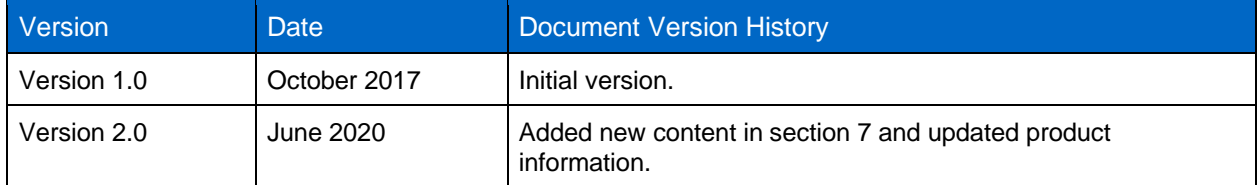

Refer to the [Interoperability Matrix Tool \(IMT\)](http://mysupport.netapp.com/matrix) on the NetApp Support site to validate that the exact product and feature versions described in this document are supported for your specific environment. The NetApp IMT defines the product components and versions that can be used to construct configurations that are supported by NetApp. Specific results depend on each customer's installation in accordance with published specifications.

#### **Copyright Information**

Copyright © 2020 NetApp, Inc. All rights reserved. Printed in the U.S. No part of this document covered by copyright may be reproduced in any form or by any means—graphic, electronic, or mechanical, including photocopying, recording, taping, or storage in an electronic retrieval system—without prior written permission of the copyright owner.

Software derived from copyrighted NetApp material is subject to the following license and disclaimer:

THIS SOFTWARE IS PROVIDED BY NETAPP "AS IS" AND WITHOUT ANY EXPRESS OR IMPLIED WARRANTIES, INCLUDING, BUT NOT LIMITED TO, THE IMPLIED WARRANTIES OF MERCHANTABILITY AND FITNESS FOR A PARTICULAR PURPOSE, WHICH ARE HEREBY DISCLAIMED. IN NO EVENT SHALL NETAPP BE LIABLE FOR ANY DIRECT, INDIRECT, INCIDENTAL, SPECIAL, EXEMPLARY, OR CONSEQUENTIAL DAMAGES (INCLUDING, BUT NOT LIMITED TO, PROCUREMENT OF SUBSTITUTE GOODS OR SERVICES; LOSS OF USE, DATA, OR PROFITS; OR BUSINESS INTERRUPTION) HOWEVER CAUSED AND ON ANY THEORY OF LIABILITY, WHETHER IN CONTRACT, STRICT LIABILITY, OR TORT (INCLUDING NEGLIGENCE OR OTHERWISE) ARISING IN ANY WAY OUT OF THE USE OF THIS SOFTWARE, EVEN IF ADVISED OF THE POSSIBILITY OF SUCH DAMAGE.

NetApp reserves the right to change any products described herein at any time, and without notice. NetApp assumes no responsibility or liability arising from the use of products described herein, except as expressly agreed to in writing by NetApp. The use or purchase of this product does not convey a license under any patent rights, trademark rights, or any other intellectual property rights of NetApp.

The product described in this manual may be protected by one or more U.S. patents, foreign patents, or pending applications.

RESTRICTED RIGHTS LEGEND: Use, duplication, or disclosure by the government is subject to restrictions as set forth in subparagraph (c)(1)(ii) of the Rights in Technical Data and Computer Software clause at DFARS 252.277-7103 (October 1988) and FAR 52-227-19 (June 1987).

#### **Trademark Information**

NETAPP, the NETAPP logo, and the marks listed at<http://www.netapp.com/TM> are trademarks of NetApp, Inc. Other company and product names may be trademarks of their respective owners.

TR-4639-0620

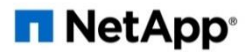